## **Special documentation for EtherCAT® specifications, model WUD-2x-E EN**

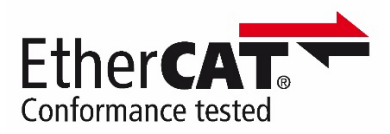

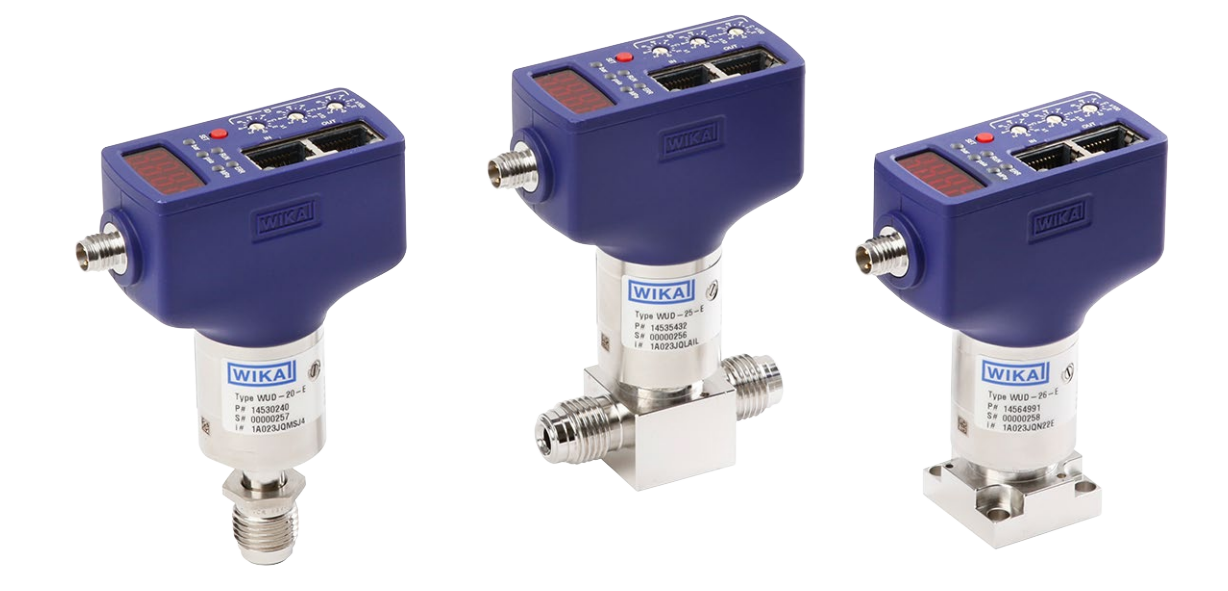

**Ultra high purity transducer, with display, EtherCAT, models WUD-20- E, WUD-25-E, WUD-26-E**

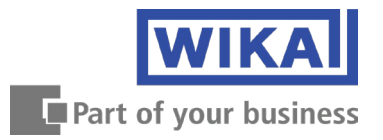

## **Contents**

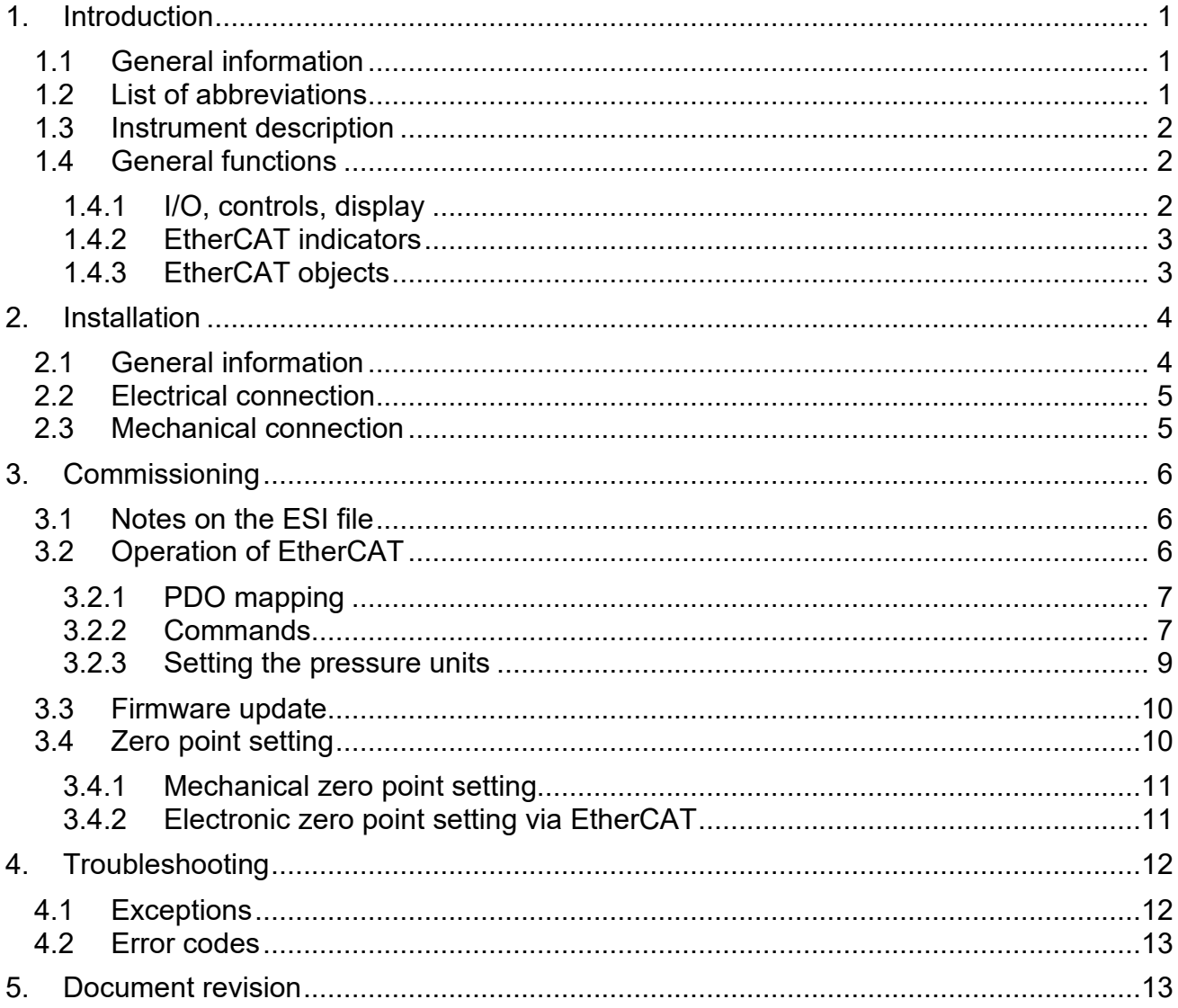

© 03/2023 WIKA Alexander Wiegand SE & Co. KG All rights reserved. / Alle Rechte vorbehalten. WIKĂ<sup>©</sup> is a registered trademark in various countries.<br>WIKA<sup>©</sup> ist eine geschützte Marke in verschiedenen Ländern.

EtherCAT® is a registered trademark and patented technology, licensed by Beckhoff Automation GmbH, Germany.

## <span id="page-2-0"></span>**1. Introduction**

#### <span id="page-2-1"></span>**1.1 General information**

#### **Further information:**

- 
- 
- Data sheet: PE 87.12
- Additional information: WUD-2x-E EtherCAT
- 

- Declaration of conformity: and a complete at www.wika.com

- Tapped holes for process connections: technical information IN 00.14

- Website: www.wika.de / www.wika.com - Contact: tel.: +49 9372 132-0 info@wika.de - Test report: online at portal.wika.com/serial/ Via QR code on the product la

## <span id="page-2-2"></span>**1.2 List of abbreviations**

- CDP Common Device Profile; Basic profile for the semiconductor industry<br>DS Data Sheet
- Data Sheet
- ESI EtherCAT Subdevice Information; Instrument description file in XML format
- ESM EtherCAT State Machine
- ETG EtherCAT Technology Group
- FoE File transfer over EtherCAT
- INIT Initialisation
- L/A Link/Activity; network status indicators
- MDP Modular Device Profile
- OD Object Dictionary
- OP Operational
- PDO Process Data Object; cyclic process data
- SDP Specific Device Profile; Addition to CDP for special instrument types
- SI Subindex

## <span id="page-3-0"></span>**1.3 Instrument description**

The WUD-2x-E model is a compact ultra high purity transducer for high-accuracy pressure measurement in the semiconductor industry. It is the first transducer to use the SDP 5003.2080 and offers maximum security of investment. Due to minimal signal noise, the sensor provides precise measured values in the long term. Thanks to active temperature compensation, even with high temperature fluctuations. Measured values can be viewed on the display.

The EtherCAT conformity is confirmed by an external test house. The WUD-2x-E thus meets the requirements of the semiconductor industry for an EtherCAT instrument.

## <span id="page-3-1"></span>**1.4 General functions**

#### <span id="page-3-2"></span>**1.4.1 I/O, controls, display**

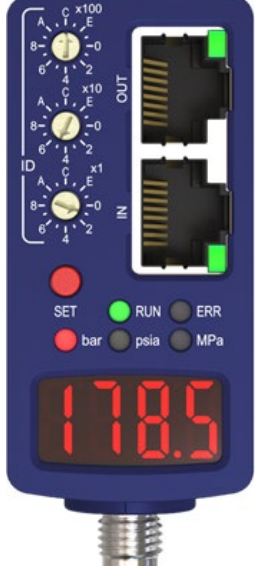

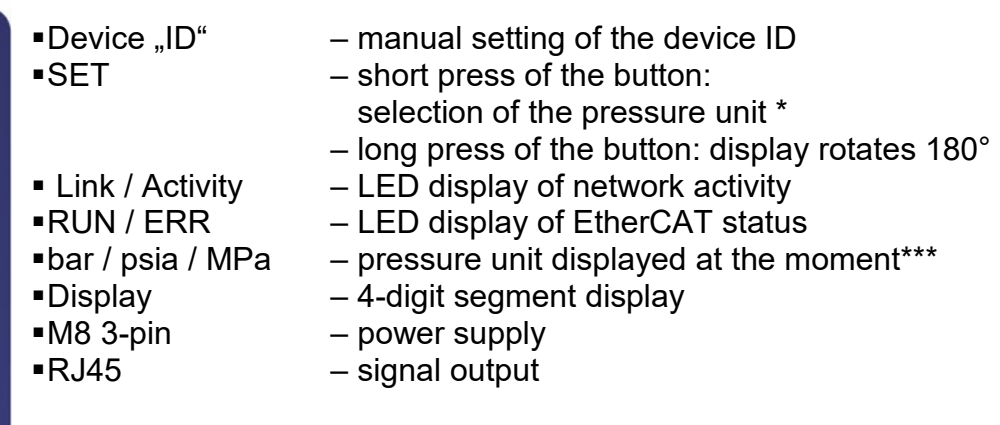

\* Value indicated on the display is independent from the unit set on the EtherCAT master!

\*\* If none of the bar/ psia / MPa LEDs are lit, the customer-specific pressure unit is displayed.

## <span id="page-4-0"></span>**1.4.2 EtherCAT indicators**

The EtherCAT indicators are EtherCAT-specific in accordance with ETG1300 and provide information about the status of the instrument and network. They are helpful for fault finding.

The green **Link/Activity** (L/A) LEDs indicate the status of the network. Each port has its own integrated LED.

The following information can be read:

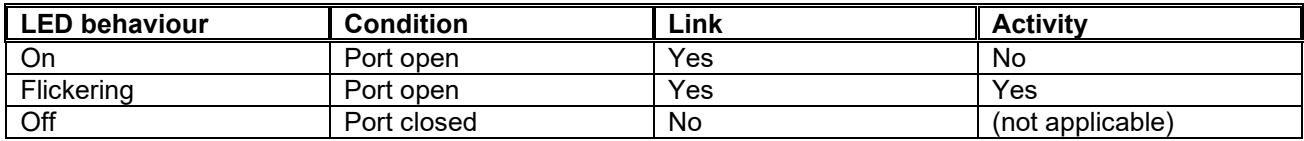

The **RUN** LED displays the status of the EtherCAT State Machine (ESM). The following information can be read:

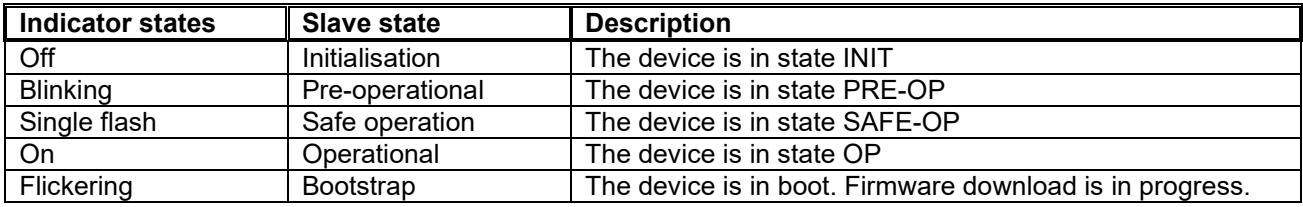

The red **Error (ERR)** LED indicates different errors.

If several errors occur at the same time, only the first error is displayed. The following error can be read:

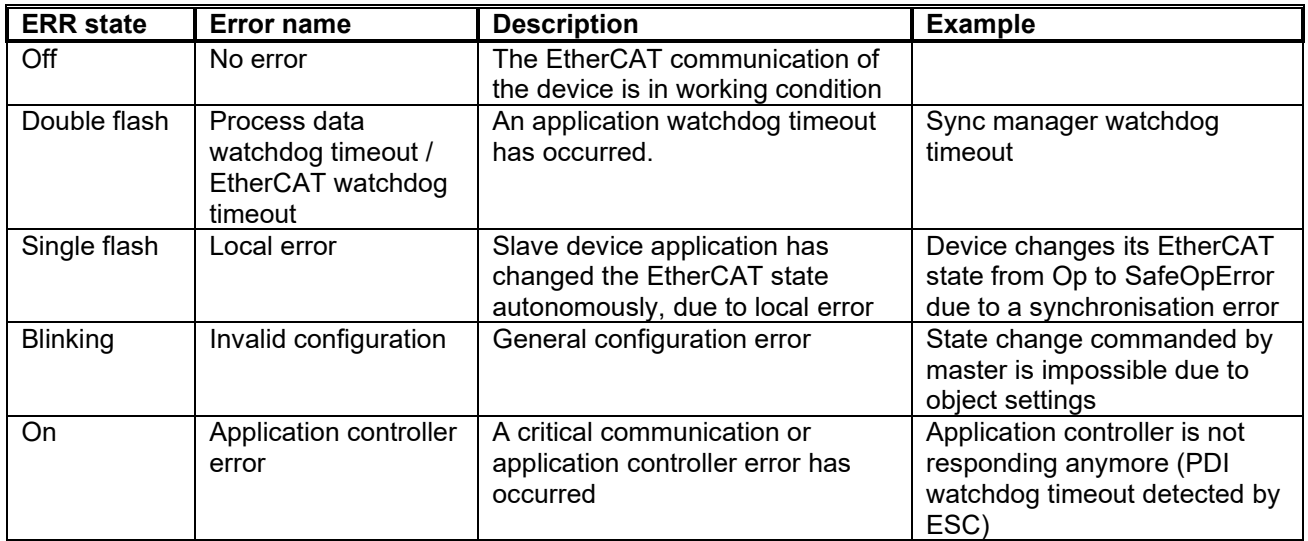

## <span id="page-4-1"></span>**1.4.3 EtherCAT objects**

All mandatory (m) objects from 5003.1 and 5003.2080 are implemented.

A complete overview with a description can be viewed in the associated Object Dictionary (OD) on request.

# 2**.** Installation

The instrument does not have any switching outputs, even if the mandatory objects 0xF641 "Trip Point Output All" and PDO 0xBFE Subindex (SI) 0x02 suggest this. These are set to 0 by the instrument and cannot be changed.

In addition, the following optional (o) objects have been added:

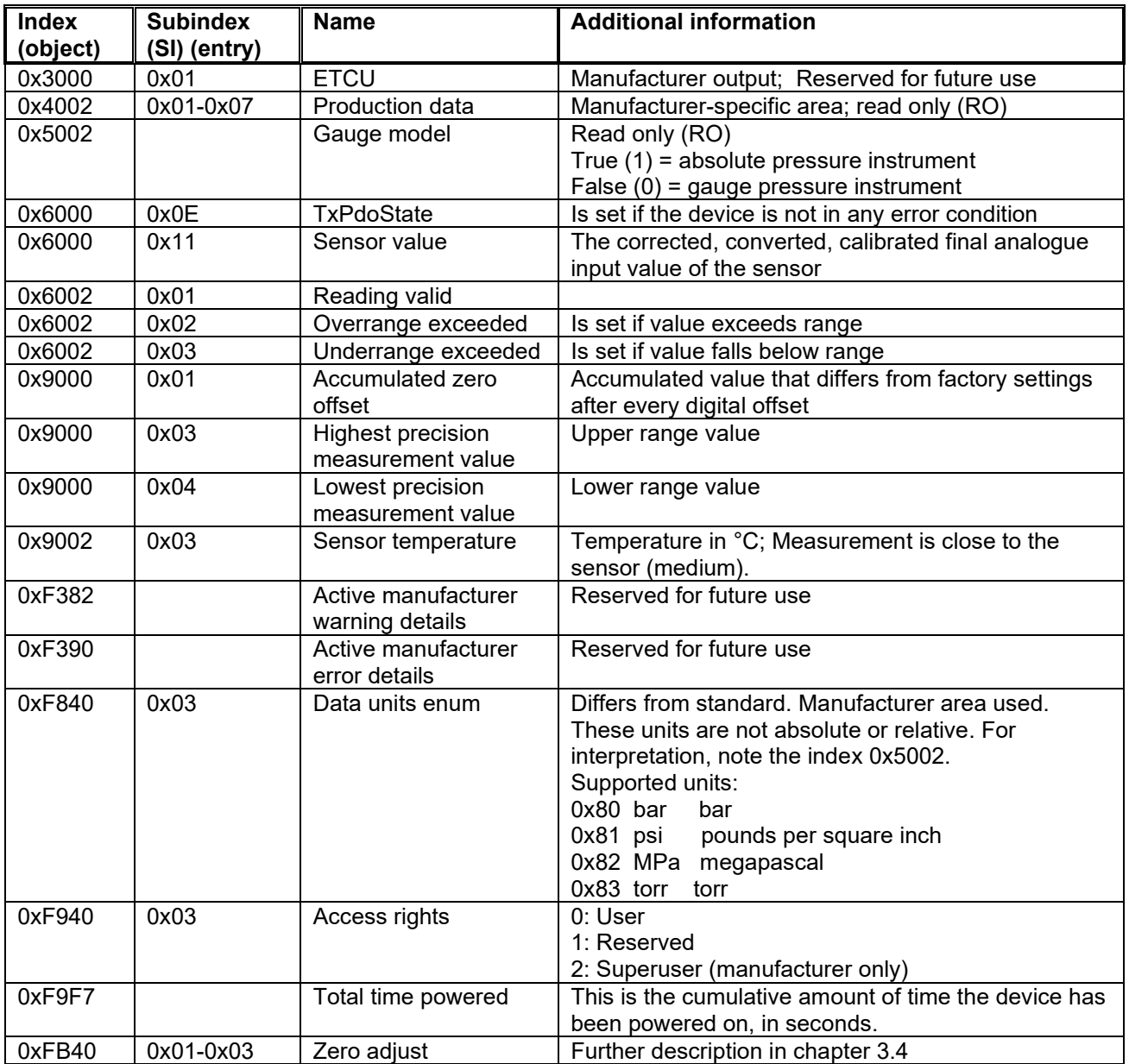

The instrument can have additional online objects. These are not operated.

#### <span id="page-5-0"></span>**2. Installation**

#### <span id="page-5-1"></span>**2.1 General information**

The mounting, dismounting, installation, parameterisation and maintenance of the transducer in industrial environments absolutely requires suitably skilled personnel in accordance with the operating instructions.

# 2**.** Installation

The performance limits in accordance with the specifications in "chapter 8" of the operating instructions must be observed.

Prior to starting any work, read the operating instructions! Keep for later use!

You can find further help in the ETG.1600 "Installation Guideline".

## <span id="page-6-0"></span>**2.2 Electrical connection**

#### **Shielding and grounding**

Include the transducer in the equipotential bonding via the process connection or connect it to ground (earth). It must be ensured by a sufficiently dimensioned parallel grounding that no compensating currents flow via the communication cable shielding.

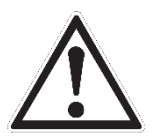

#### **Warning!**

Physical injuries and damage to property and the environment The instrument shield does not act as a protective conductor for protection of personnel, rather as a functional ground in order to shield the instrument from electromagnetic fields.

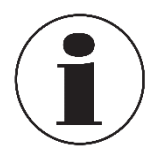

#### **Information**

Only use shielded communication cables and connection elements, at least CAT6 or higher.

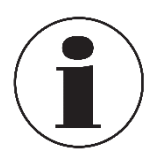

#### **Information**

Within the instrument there is a low-impedance connection between the shielding of the communication line and the process connection.

**Pin assignment**

 $\rightarrow$  For pin assignments, see product label

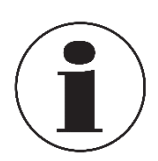

#### **Information**

The pin assignment on the product label refers only to the M8 3-pin for power supply.

For the pin assignment of the RJ45, see data sheet PE 87.12.

#### **Voltage supply**

 $\rightarrow$  For auxiliary power, see product label

#### <span id="page-6-1"></span>**2.3 Mechanical connection**

 $\rightarrow$  For information on tapped holes and welding sockets, see technical information IN 00.14 at www.wika.com

## <span id="page-7-0"></span>**3. Commissioning**

#### <span id="page-7-1"></span>**3.1 Notes on the ESI file**

The ESI file is a instrument description file of the EtherCAT system with the extension .xml, which must be loaded into the corresponding folder of the configuration software for use. Using TwinCAT as an example: "C:\TwinCAT\3.1\Config\Io\EtherCAT"

The ESI file provides additional information about the instrument as well as predefined configurations for simplified integration of the instrument.

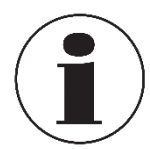

#### **Information**

The ESI file can be found on the product details page at www.wika.com under the designation "WIKA\_Industrial\_Pressure\_Transducers.xml".

The different models and versions differ in the attributes "ProductCode" and the "RevisionNo". The ESI file available on the website always contains all instruments and versions of this class, with the assignment being carried out automatically by the configuration software.

Because no device descriptions may appear twice, in order to ensure a clear assignment, the filename is retained and the old file is replaced with the new one. The "FileVersion" attribute exists within the file for versioning.

If the ESI file is not used, the following configurations must be carried out manually in the configuration software:

- Mailbox response time to at least 5 s
- For the slot configuration, select the VPG module once

#### <span id="page-7-2"></span>**3.2 Operation of EtherCAT**

The WUD-2x-E can be parameterised and the EtherCAT main device can be operated with any approved EtherCAT configuration tool.

Although the instrument was developed for the semiconductor industry and the profiles that apply to it (CDP and SDP), it can also be used in the general MDP profile without any problems.

In addition, there are no restrictions when used with other EtherCAT instruments. Thanks to the CDP/SDP, it is uniformly equipped with the most-important functions and parameters in terms of operation.

## <span id="page-8-0"></span>**3.2.1 PDO mapping**

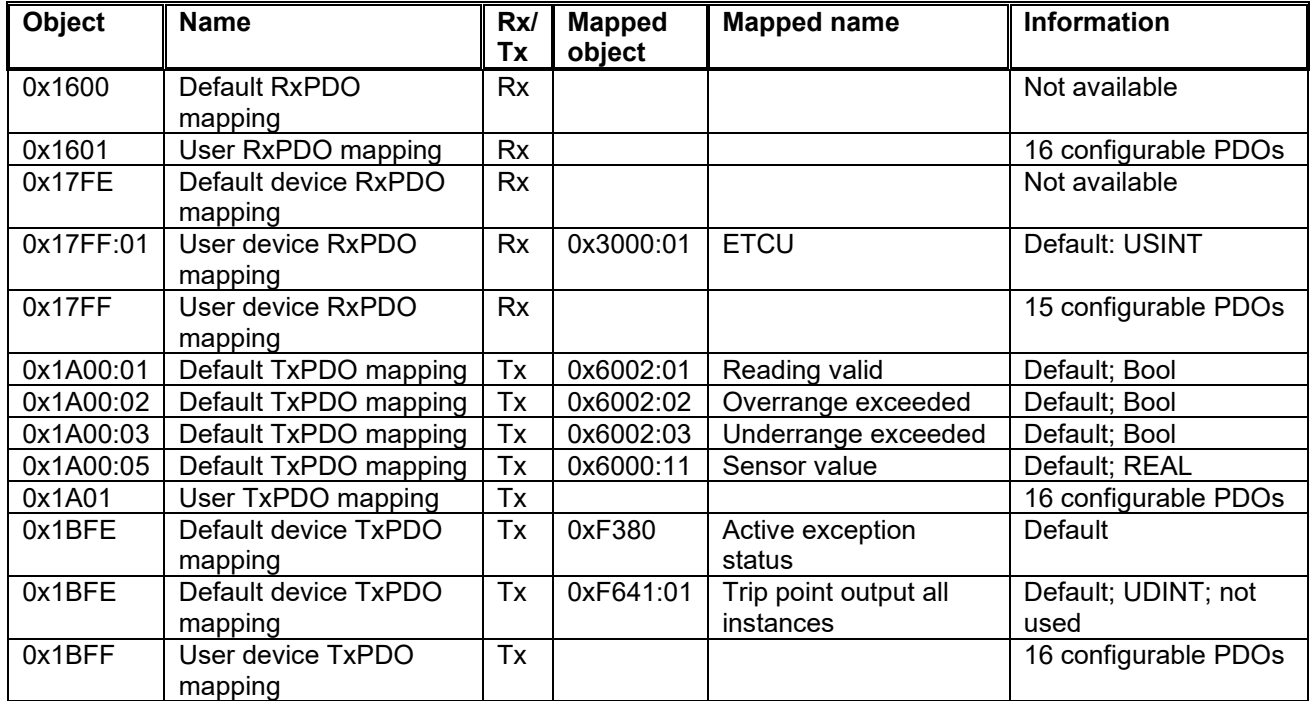

The following PDO mappings are available:

## <span id="page-8-1"></span>**3.2.2 Commands**

## **3.2.2.1 Zero adjust 0xFB40**

SI 0x01 WR command (array of byte):

Byte 0 = Command, which type of zero point adjustment should be carried out.

- 0: Zero adjustment with no offset
- 1: Zero adjustment with zero offset
- 2: Zero adjustment with target offset
- Byte 1 = Which module should run this command. A 0 must be entered here

because the WUD-2x-E is a single device.

Byte 2 - 5 = Offset value in REAL data format

SI 0x02 RO status (USINT):

0 - 3 = Command run with or without error.

255 = Command is still executing.

SI 0x03 RO response (array of byte):

Byte  $0 =$  such as SI 0x02

Byte 1 = reserved

Byte 2 = Result of the command

More-detailed description in chapter 3.4 Zero point adjustment.

## **3.2.2.2 Device reset command 0xFBF0**

SI 0x01 WR command (array of byte[6]):

Device default reset = 0x 74 65 73 65 72 00

Factory reset = 0x 74 65 73 65 72 66 resets the instrument to the as-delivered

condition.

SI 0x02 RO status (USINT):

0 = Default value, if no reset has yet been carried out

2 = last command finished, error, no response

```
255 = Command is still executing
```
SI 0x03 RO response (array of byte[2]):

Byte  $0 =$  See subindex 1

Byte 1 = Unused

#### <span id="page-9-0"></span>**3.2.2.3 Exception reset command 0xFBF1**

SI 0x01 WR command (array of byte[5]):

Latched exception reset =  $0x$  74 65 73 65 72

SI 0x02 RO status (USINT):

0 = last command finished, no error, no response

2 = last command finished, error, no response

255 = Command is still executing

SI 0x03 RO response (array of byte[2]):

```
Byte 0 = See subindex 2
```

```
Byte 1 = Unused
```
**3.2.2.4 Store parameters command 0xFBF2:** Instrument saves parameter automatically!

SI 0x01 WR command (array of byte[4]):

Read bit 1 = 1 : Instrument saves non-volatile parameters automatically

#### **3.2.2.5 Calculate checksum 0xFBF3:** Instrument saves parameter automatically!

SI 0x01 WR command (array of byte[4]):

Read: bit  $0 = 1$  : Instrument offers checksum for non-volatile parameters

bit  $1 = 1$  : CRC-32 available

Write: bit  $0 = 1$  or bit  $1 = 1$  : calculate CRC-32

SI 0x02 RO status (USINT):

0 = Default value, if the command has not yet been run

1 = Last command finished, no error, repeat possible

2 = Last command finished, error, no response

255 = Command is carried out

SI 0x03 RO response (array of byte [4]):

Byte  $0 =$  See subindex 2

Byte 1 = Unused

## **3.2.2.6 Load parameters command 0xFBF4:** Instrument saves parameter automatically!

SI 0x01 WR command (array of byte [4]):

Read bit 1 = 1 : Instrument saves non-volatile parameters automatically

#### <span id="page-10-0"></span>**3.2.3 Setting the pressure units**

The units can be changed and changes affect the display of the sensor values and the pressure range.

The default setting of the unit can be read in object 0x4002 SI 0x05.

Contrary to the standard of the SDP 2080, the WUD-2x-E uses the "Manufacturer Units" value range, which makes no statement as to whether it is a relative measuring instrument or an absolute measuring instrument.

For interpretation, the "Gauge type" (relative/absolute) can be read in object 0x5002. The units can be set/read in object 0xF840, either as a hexadecimal value in SI 0x01 "Data units" or as a literal selection in SI 0x03 "Data units enum".

The selection is between:

0x80 bar bar<br>0x81 psi pou

- pounds per square inch
- 0x82 MPa megapascal
- 0x8x xxx one additional customer-specific unit (e.g. 0x83 torr)

## <span id="page-11-0"></span>**3.3 Firmware update**

The firmware update conforms to "EtherCAT semiconductor device profile" ETG.5003.2 "Firmware update".

Basically, two files are required for the implementation.

- WIKA WUD2xE updtXX.bin is the actual update file, where XX represents the version. No password is required.
- WIKA\_WUD2xE\_updtXX.md5 is the associated checksum file for checking the integrity of the update file, with XX representing the version.

In addition, the associated ESI file should be saved in the appropriate directory of the configuration tool. If the ESI file is not used, the "Mailbox response timeout" must be set to at least 5 s before the update.

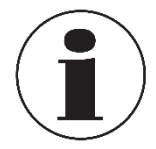

## **Information:**

It is essential to ensure a constant power supply throughout the update process, as a power failure can damage the instrument!

Implementation steps:

- 1. Set the mailbox response timeout to at least 5 s with the configuration tool or save the ESI file in the appropriate directory of the configuration tool.
- 2. Put the instrument in the "Boot" state.
- 3. FoE download of the WIKA\_WUD2xE\_updtXX.bin file (no password)
- 4. Set the instrument to the "Init" state (starts the internal update procedure, various status changes are possible and associated error messages are normal)
- 5. Wait approx. 3 to 4 minutes. The instrument goes through its internal update process and performs several reboots.
- 6. The instrument is ready for use again.

Whether the update was successful can be checked in the online object dictionary in objects 0x100A "manufacturer software version" or 0x100B "manufacturer bootloader version". Here, the value should have changed, if there was a different version on the instrument beforehand.

If the value has not changed as expected, the update can be repeated.

The latest ESI file should be in the configuration tool directory.

The instrument should be reloaded from the configuration tool so that the changes can also be recognised/used by the configuration tool.

## <span id="page-11-1"></span>**3.4 Zero point setting**

Depending on the instrument version, the zero point can be set mechanically on the instrument **or** electronically via EtherCAT. The mechanical adjustment cannot be recorded electronically and therefore the zero point setting should generally be carried out **only**  mechanically or **only** electronically with corresponding instrument variants.

## <span id="page-12-0"></span>**3.4.1 Mechanical zero point setting**

An adjustment can only be carried out with the appropriate instrument version. The instrument version is marked with a vertical zero on the product label and the potentiometer is visible above.

 $\rightarrow$  For more information on mechanical zero point setting, see "Instruction manual WUD-2x-E" at [www.wika.com.](http://www.wika.com/)

## <span id="page-12-1"></span>**3.4.2 Electronic zero point setting via EtherCAT**

Accumulated changes in the zero point setting are only possible within a tolerance range of ±3.5 % of the full scale value. The accumulated offset can be seen in object 0x9000 SI 0x01.

All pressure-related values refer to the set, active unit.

The zero point adjustment is carried out via the object 0xFB40 "Zero adjust".

Subindex 0x01 "Command" is a three-part 6-byte array, with which you have three different options for performing an adjustment.

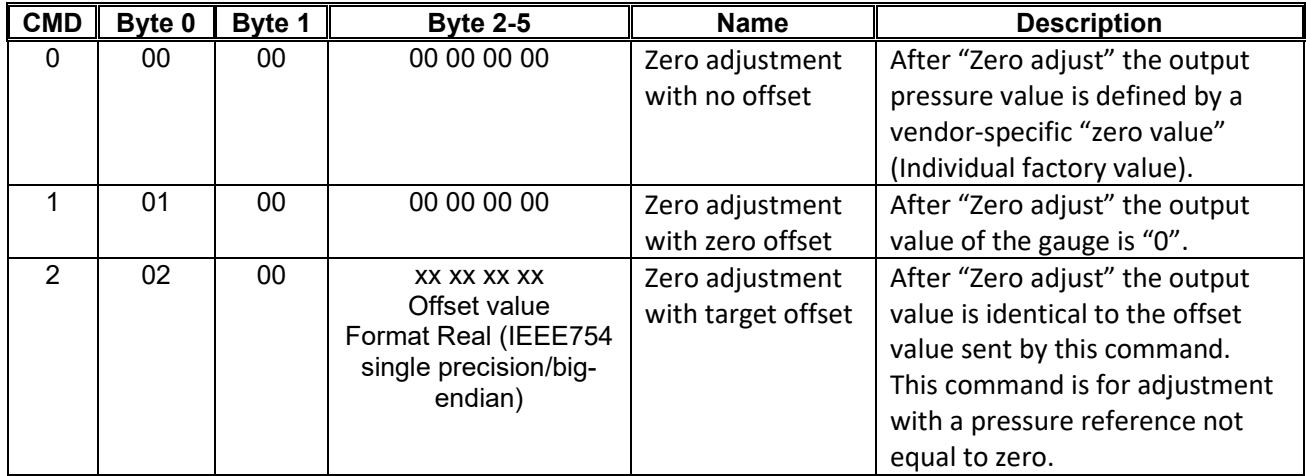

Subindex 0x02 "RO status" (USINT): Displays the status of the last command.

0 = Last command completed, no errors, no reply available

1 = Last command completed, no errors, reply available

- 2 = Last command completed, errors present, no reply available
- 3 = Last command completed, errors present, reply available

255 = Command is executing

Subindex 0x03 "RO response" (array of 3 bytes): Displays the response of the last

command

Byte  $0 =$  see SI 0x02

Byte 1 = reserved

#### Byte 2 = Result of the command

- 0: Zeroing successful
- 1: Zeroing failed: out of range
- 2: Zeroing failed: cumulative out of range
- 3: Zeroing failed: measurement invalid
- 254: No previous "Zero adjust" command issued

#### <span id="page-13-0"></span>**4. Troubleshooting**

#### <span id="page-13-1"></span>**4.1 Exceptions**

The exceptions function is useful for quick error detection and error handling. They are divided into active errors that are currently pending on the instrument and stored errors. The "Active exception status" 0xF380 is an overview of the active errors and is also reflected in the cyclic process data 0x1BFE SI 0x01. The entries can be masked with the desired masks 0xF3A1-4 so that only the errors relevant to the customer are displayed. The following interpretations of the values are implemented:

0xF380 "Active exception status" (USINT)

- Bit 0: Device warning
- Bit 1: Manufacturer warning (reserved)
- Bit 2: Device error
- Bit 3: Manufacturer error (reserved)

Based on this information, the detailed error analysis can be carried out.

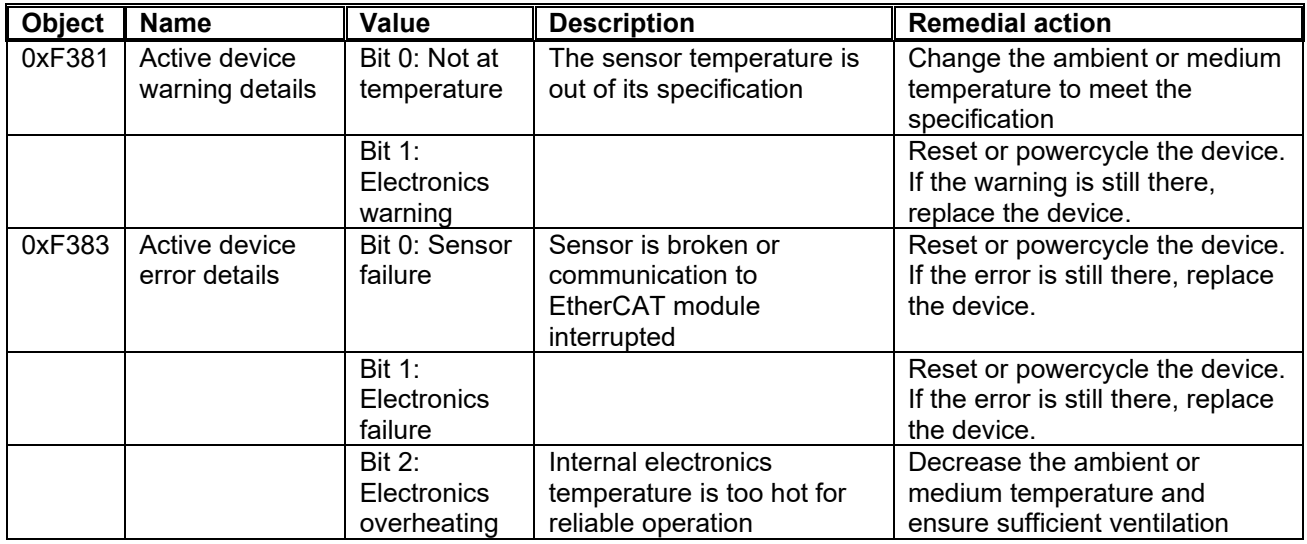

The "Latched xxx" objects 0xF390 - 0xF394 are the exact stored equivalents of the active faults described above. These remain stored until the "Exception reset command" 0xFBF1 (see [3.2.2.3\)](#page-9-0) deletes them completely.

#### <span id="page-14-0"></span>**4.2 Error codes**

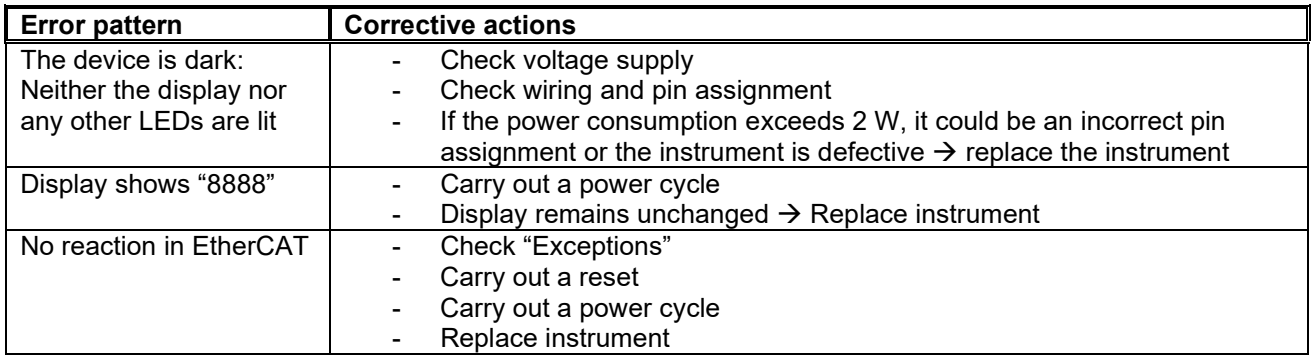

#### <span id="page-14-1"></span>**5. Document revision**

1.0

WIKA subsidiaries worldwide can be found online at www.wika.com. WIKA subsidiaries worldwide can be found online at [www.wika.com.](http://www.wika.com/)

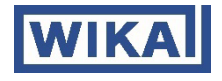

**WIKA Alexander Wiegand SE & Co. KG** Alexander-Wiegand-Straße 30 63911 Klingenberg • Germany Tel. +49 9372 132-0 Fax +49 9372 132-406 info@wika.de www.wika.com